### uc3m | Universidad Carlos III de Madrid

## Curso OCW Interfaces de Usuario

Profesores: Teresa Onorati Ignacio Aedo Paloma Díaz Ana Tajadura-Jiménez Javier Sanz Rodríguez Mónica Sánchez de Francisco

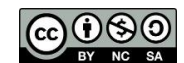

# **Ejercicios de teoría**

*con soluciones*

#### HTA y GOMS

Aplicar la técnica HTA y la técnica GOMS para analizar una tarea común. La tarea consiste en crear y enviar un correo electrónico utilizando tu gestor de correo favorito (ej. Thunderbird, Outlook, Gmail).

#### Solución

- 1. HTA (Hierarchical Task Analysis)
	- a. Análisis textual de la tarea:
		- 0. Crear y enviar un correo electrónico
		- 1. Abrir la herramienta de correo electrónico
			- 1.1. Encender el ordenador
			- 1.2. Buscar en la interfaz gráfica el programa para el correo
			- 1.3. Hacer click en el programa.
		- 2. Redactar el correo
			- 2.1. Buscar correo al que se quiere responder
			- 2.2. Clickar en el correo
			- 2.3. Clickar en el icono de responder
			- 2.4. Clickar en el icono de "redactar"
			- 2.5. Elegir remitente
			- 2.6. Elegir destinatario
				- 2.6.1. Abrir libreta de direcciones
				- 2.6.2. Escribir correo del destinatario
			- 2.7. Escribir asunto
			- 2.8. Escribir cuerpo
			- 2.9. Adjuntar archivos
		- 3. Clickar en el botón de envío del correo
	- b. Definición de planes
		- Plan 0 hacer 0-1-2-3
		- Plan 1 si el ordenador está encendido, hacer 1.2-1.3;
			- si no, hacer 1.1-1.2-1.3
		- Plan 2 si el correo es en respuesta a otro, hacer 2.1-2.2-2.3-2.5-2.8-2.9; si no, hacer 2.4-2.5-2.6-2.7-2.8-2.9

#### c. Diagrama jerárquico de la tarea:

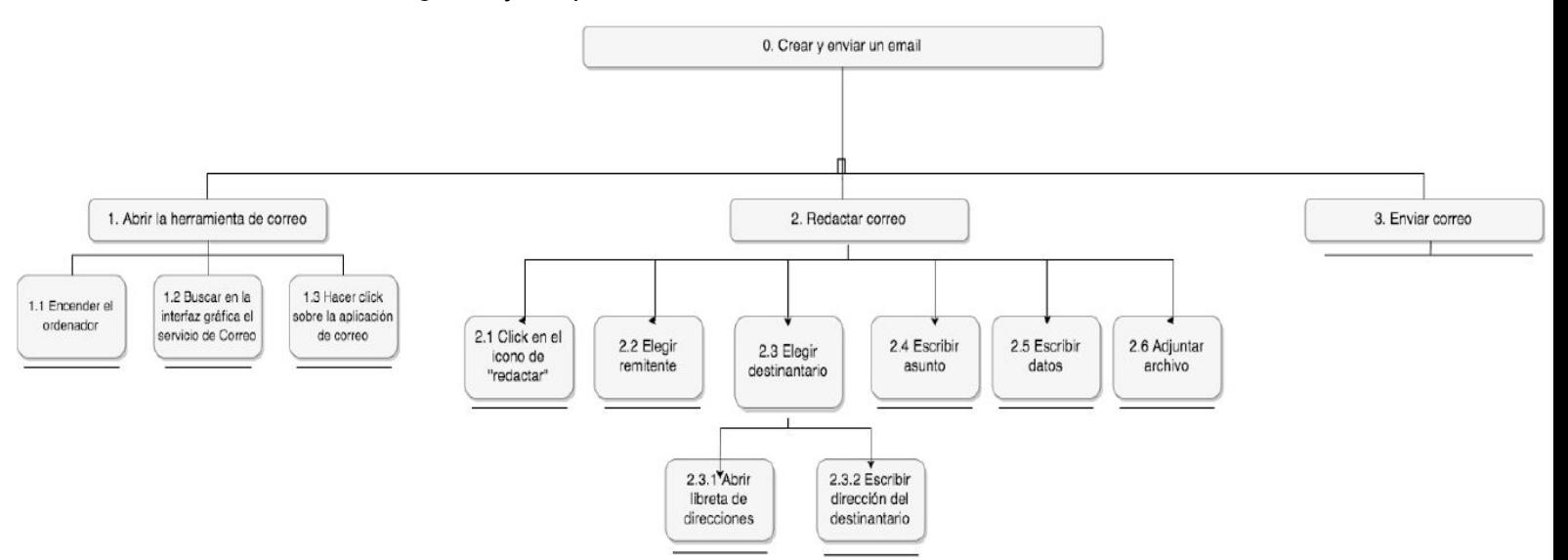

#### 2. GOMS

GOAL (Meta): Enviar un correo electrónico a través de la aplicación web de Gmail en el móvil.

METHOD (Método) 1: Buscar un correo de interés en la aplicación, seleccionarlo y darle a responder.

METHOD (Método) 2: Escribir y enviar un nuevo correo.

#### OPERATORS (Operadores):

- Doble click sobre el icono de la aplicación
- Scroll para ver los mensajes recibidos y buscar el de interés
- Click sobre el mensaje de interés
- Click sobre el icono de responder
- Click sobre el icono de redactar
- Click en los campos a rellenar
- Teclear el mensaje en el teclado

#### SELECTION RULES (Reglas de selección):

Si el correo electrónico es en respuesta a un correo recibido, hacer el método 1; si no, hacer el método 2